# SUB | NIEDERSÄCHSISCHE STAATS- UND<br>UNIVERSITÄTSBIBLIOTHEK GÖTTINGEN

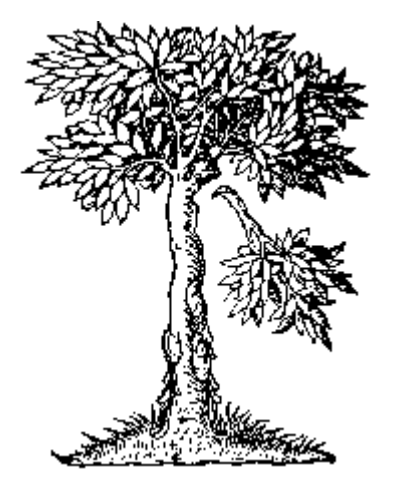

### Working with CERL data

Andreas Walker CERL Annual General Meeting 2020-10-06

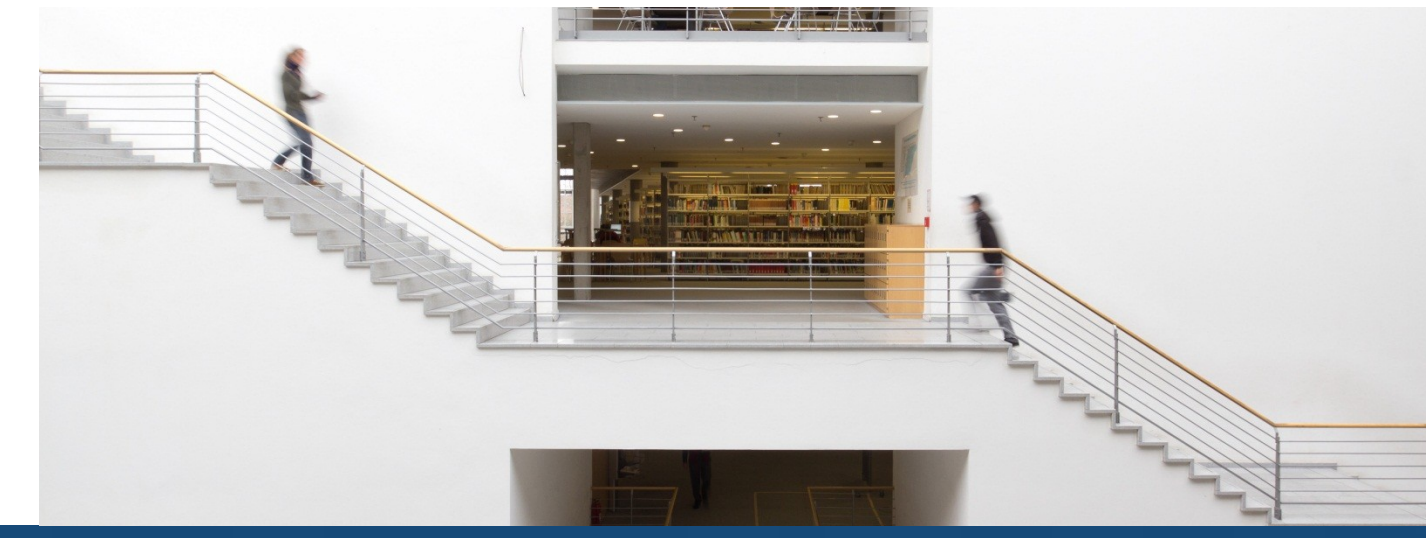

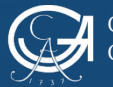

### Preliminary notes

- The presentation is about **half an hour**, the rest of the time is for questions and discussion
- We will be **recording** the presentation and discussion session
- Slides are online here: gwdg.de/~walker5/docs/20201006 slides.pdf (useful if you want to click on the links)

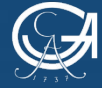

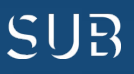

# How to get a burger

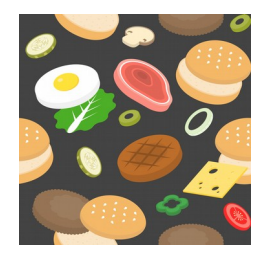

● **Raw ingredients**

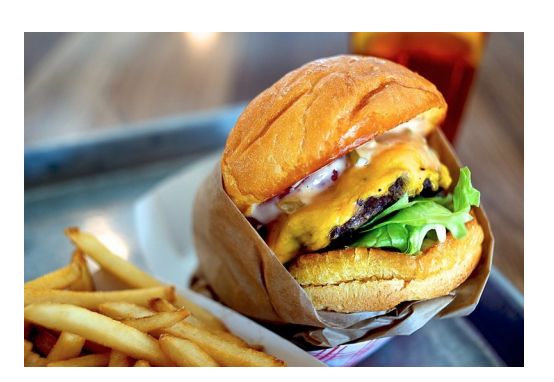

● **Eat ready-made**, low effort but somewhat dependent on the cook

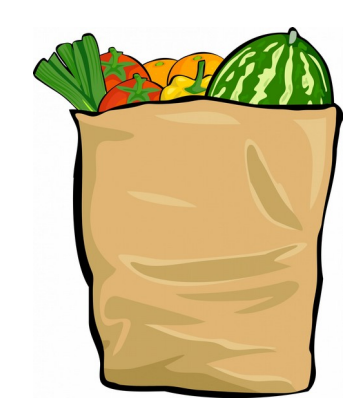

• Make your own from ingredients, packed for your convenience

Image credits: [Burger Ingredients Vectors by Vecteezy](https://www.vecteezy.com/free-vector/burger-ingredients) | [Cheese Burger by Jun Seita](https://commons.wikimedia.org/wiki/File:Cheese_Burger_at_Gott%27s_Roadside,_Palo_Alto.jpg) | [Grocery Bag by Dawn Hudson](https://www.publicdomainpictures.net/en/view-image.php?image=127816)

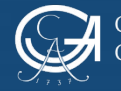

**EORG-AUGUST-UNIVERSITÄT GÖTTINGEN** 

AGM 2020 – Working with CERL data – Slide 3

NIEDERSÄCHSISCHE STAATS- UND UNIVERSITÄTSBIBLIOTHEK GÖTTINGEN

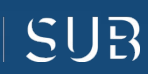

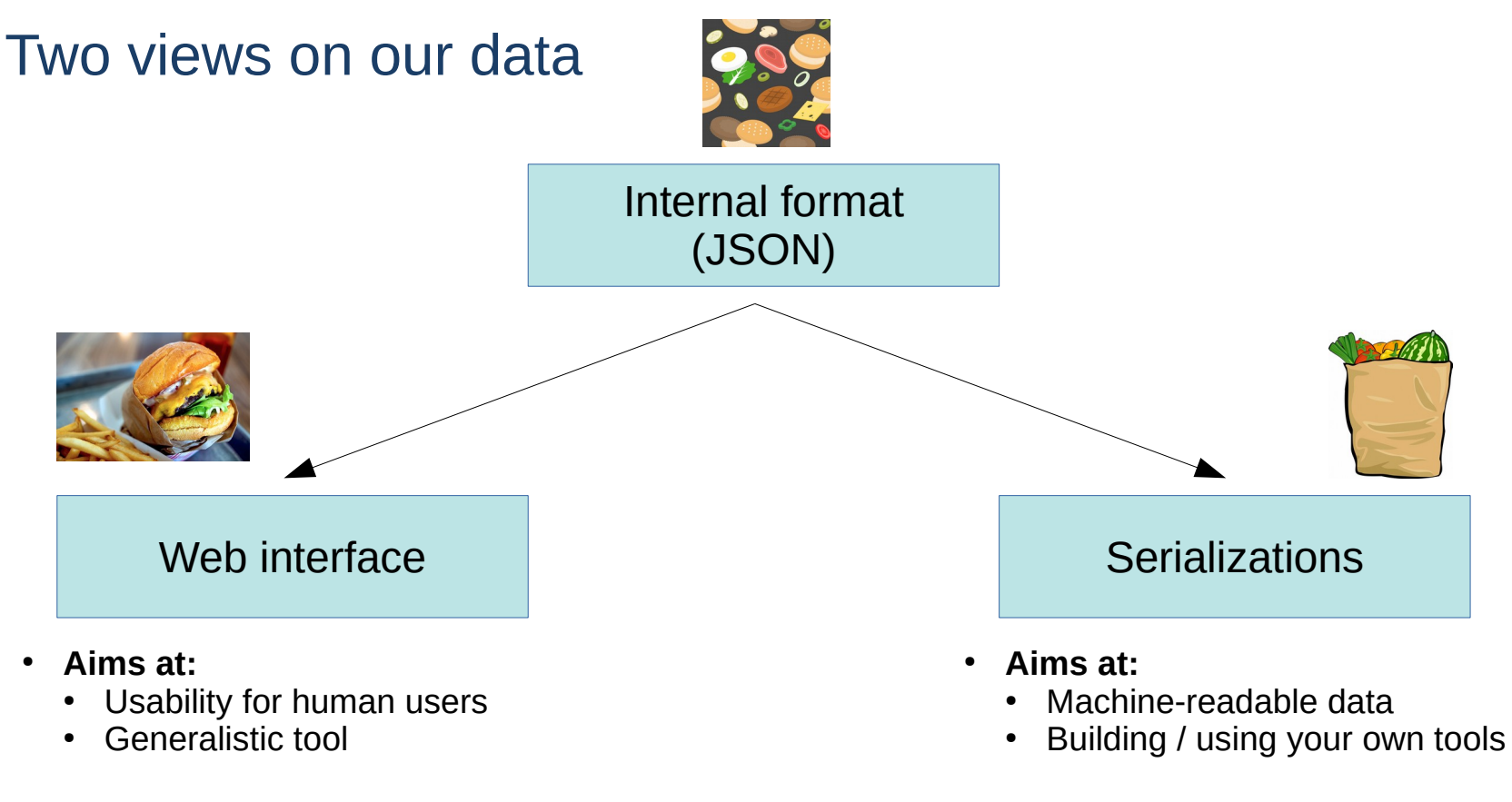

- **Restricted by:** 
	- Available technologies
	- CERL development resources
	- Earlier design decisions
- **Restricted by:** • Available technologies
	- Your own resources

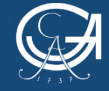

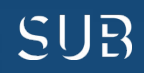

# Capabilities of the web interface – what it does really well

- **Search** for records
	- Both full-text search and search in specific data fields
	- Fairly sophisticated search syntax (ElasticSearch)
		- See e.g. [MEI Searching Guidelines](http://15cbooktrade.ox.ac.uk/wp-content/uploads/sites/4/2019/07/Searching-MEI_New-guidelines_updateJULY2019-2.pdf) or [ElasticSearch documentation](https://www.elastic.co/guide/en/elasticsearch/reference/current/query-dsl-query-string-query.html#query-string-syntax)
	- Filter search results further by pre-defined facets
- **Display and edit** records in a document-like view
	- Shows *all* the information available in a record
	- Aims at human reader who intelligently extracts needed information
	- Assumes you are working with a small number of records and can still do the work of intelligent extraction for each one

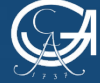

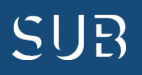

# Capabilities of the web interface – what it does really well

#### Multilingual labels

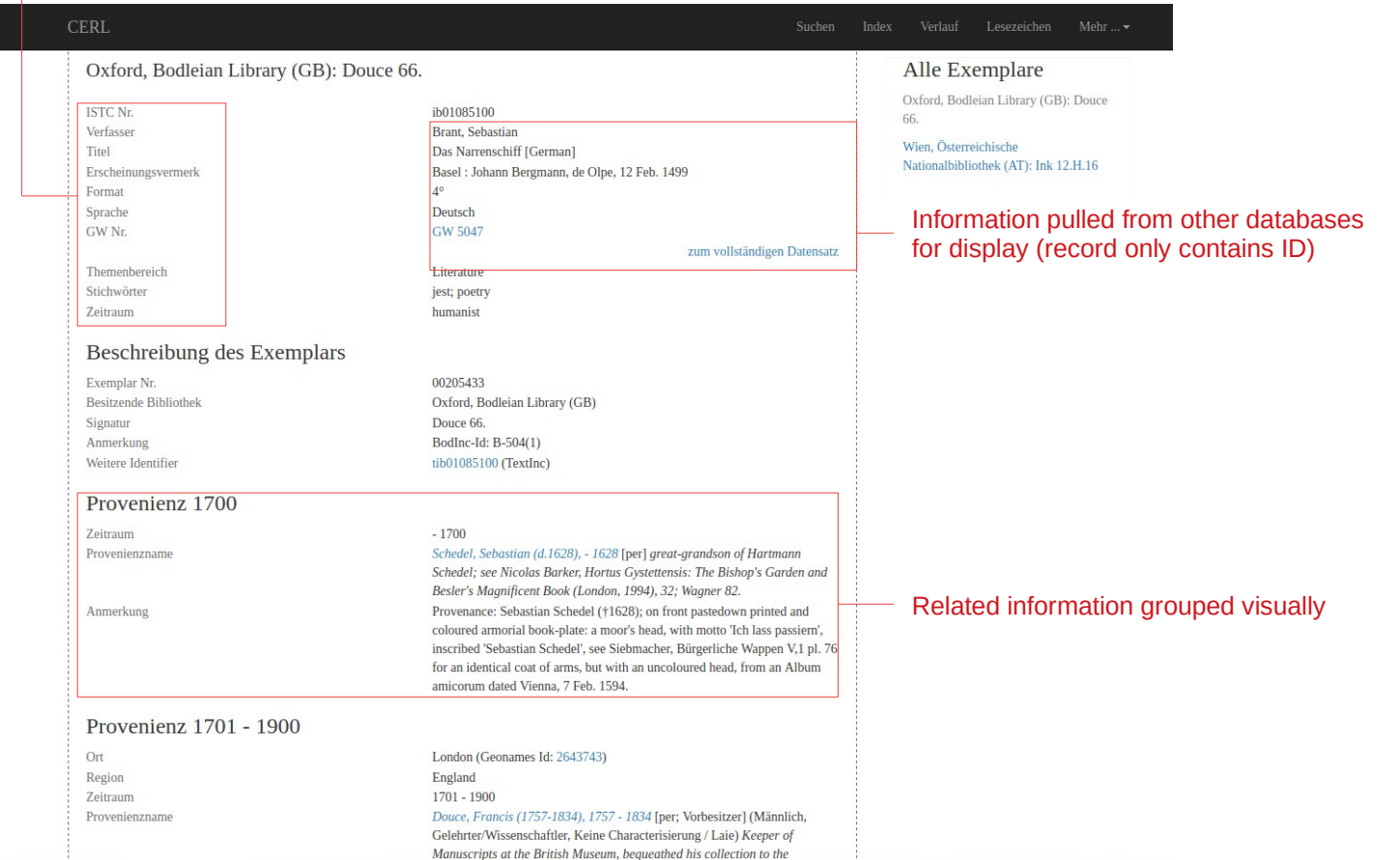

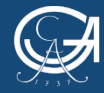

GEORG-AUGUST-UNIVERSITÄT GÖTTINGEN

AGM 2020 – Working with CERL data – Slide 6

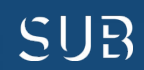

# Limitations of the web interface – where it struggles

- Filter records based on more **complex criteria**
	- Search syntax is based on presence of information in particular data fields, but cannot usually describe more complex data structures
	- **Example:** Search in MEI can show you documents that have (a) a 16<sup>th</sup> century provenance and (b) information on purchase prices, but it cannot be used to know whether the price information is *in* the 16<sup>th</sup> century provenance block
- Display and edit records based on **particular tasks**
	- Because displaying a record is a non-trivial task that requires decisions about mapping the data model to a human-readable display, we can only provide generic solutions
	- Users and editors end up doing the cognitive labor of ignoring data they do not need for the task at hand, or adding data from external sources

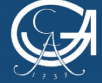

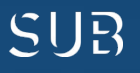

# Limitations of the web interface – where it struggles

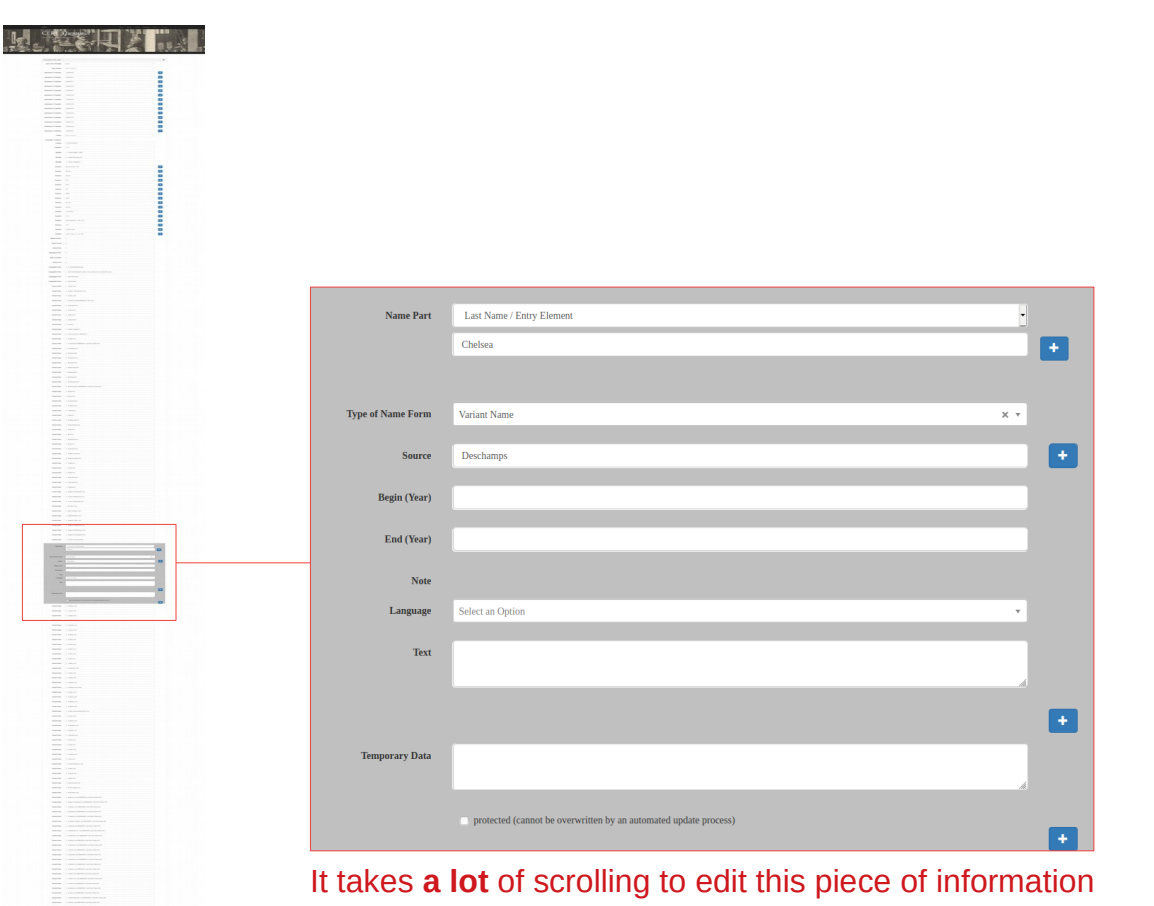

![](_page_7_Picture_2.jpeg)

GEORG-AUGUST-UNIVERSITÄT GÖTTINGEN

AGM 2020 – Working with CERL data – Slide 8

NIEDERSÄCHSISCHE STAATS- UND UNIVERSITÄTSBIBLIOTHEK GÖTTINGEN

![](_page_7_Picture_6.jpeg)

# Going beyond the web interface – cooking your own

- For some tasks, it can be useful to switch from the web interface to our second option: using and/or building **your own tools** for working with CERL data
- This can range from **integrating the data with your existing workflows** (e.g. working with CERL data in your favorite spreadsheet software) to **building specialized software** (e.g. a Python script that produces statistics on a set of CERL data), with different requirements in terms of technical expertise
- Going beyond the web interface will require input from both **domain experts** and **technology experts**, depending on the task and the available tools (and of course the two roles are **not mutually exclusive**)

![](_page_8_Picture_4.jpeg)

![](_page_8_Picture_8.jpeg)

# Going beyond the web interface – what do you need?

- The web interface does not (and cannot) perfectly present the **data model**  it is always a translation. But it often informs our own **mental models** of the data
- A first step in working with the "raw" data: developing a more precise mental model of how the data is structured, and **mapping** it to your own mental model of the domain
- **Example:** You have a fairly complex mental representation of a book purchase, and as a human being you can easily manipulate it to ask questions centered on particular elements of that representation, like prices within a date range. How does this mental representation correspond to the data model?

![](_page_9_Picture_4.jpeg)

![](_page_9_Picture_8.jpeg)

# Going beyond the web interface – reading the model

- You need to
	- find the *corresponding elements* in the data model,
	- diagnose how they are *related by structure*,
	- understand whether the combined information of data elements and structure can *answer your question* and
	- **decide whether you need to** *enrich or simplify* **the data for the task at hand**

![](_page_10_Picture_6.jpeg)

![](_page_10_Picture_10.jpeg)

### Going beyond the web interface – reading the model

![](_page_11_Picture_27.jpeg)

#### All elements **grouped** in a single provenance block

![](_page_11_Picture_3.jpeg)

![](_page_11_Picture_7.jpeg)

# Going beyond the web interface – simplification

- A standard case of **simplification** is representing the data in a format that is cognitively more accessible to humans but does not capture the full complexity of the data model's structure:
- **Example:** You want to edit records in your favorite spreadsheet application, so you need to simplify the tree-like structure of a record into a tabular structure of columns and rows
- **Challenges:**
	- There is **not a single mapping** from a more complex to a simpler data structure, so you have to decide which one to use (which is exactly what happens if you use the CSV download functionality in AMPLE)
	- Simplification always means a **loss of information**. This is particularly important if you later want to manipulate the data and put it back in the database

![](_page_12_Picture_6.jpeg)

![](_page_12_Picture_10.jpeg)

# Going beyond the web interface – simplification

![](_page_13_Picture_27.jpeg)

#### Choosing the appropriate **simplification** for your task

![](_page_13_Picture_3.jpeg)

![](_page_13_Picture_7.jpeg)

# Going beyond the web interface – enrichment

- A standard case of **enrichment** is adding data from an external source, e.g. another database or even your own research
- **Example:** A spreadsheet of information about book purchases contains ISTC numbers; bibliographic information about the titles is then pulled from the database and put into the spreadsheet automatically
- **Challenges:**
	- You need to **match up the two data sources** with one another, e.g. by using unique identifiers
	- The two data sources may have **incompatible structures**, making it necessary to simplify both to a shared common core

![](_page_14_Picture_6.jpeg)

![](_page_14_Picture_10.jpeg)

### Going beyond the web interface – we at DCG

- We want to make life easier for both domain and technology experts interested in working with CERL data (that includes ourselves)
- We provide **various serialization formats** for our data that help communicate to technology experts what can be done computationally with the data
- We **choose helpful ontologies** for our RDF representation that connect our data model to well-known standards in the GLAM world
	- However, standards develop over time, so this needs to be revisited (see also [my blog post](https://cerlblog.wordpress.com/2020/08/06/lod-for-emp-cerls-history-and-future-in-linked-open-data/) on the topic)
	- I would suggest forming a small CERL working group for people interested in the question of how to best present our data using existing ontologies (as an on-going task rather than a one-time decision)

![](_page_15_Picture_6.jpeg)

![](_page_15_Picture_10.jpeg)

# Going beyond the web interface – ontologies

![](_page_16_Figure_1.jpeg)

![](_page_16_Picture_2.jpeg)

GEORG-AUGUST-UNIVERSITÄT **GÖTTINGEN** 

AGM 2020 – Working with CERL data – Slide 17

NIEDERSÄCHSISCHE STAATS- UND UNIVERSITÄTSBIBLIOTHEK GÖTTINGEN

SUB

### Who is using our data, and how?

- See the DCG paper on Linked Open Data from May 2020 for a small bibliography of **external projects** making use of our data to, e.g.:
	- Normalize their own data based on the Thesaurus
	- Answer questions about large-scale bibliographic trends
- But we also have use cases **inside CERL**:
	- Providing researchers with tabular representations of our data sets
	- Enriching externally created spreadsheets with data from our databases
	- Answering questions that cannot be anwered by search
- Coming up:
	- We are providing MEI data for *Coding da Vinci*, a regional Hackathon in Hannover this year [\(What is a hackathon?](https://en.wikipedia.org/wiki/Hackathon))

![](_page_17_Picture_10.jpeg)

![](_page_17_Picture_14.jpeg)

# Going beyond the web interface: the DH community

- The DH community offers a lot of **ready-made tools** for secondary steps like visualization and analysis of data (still usually needed: data pre-processing, transformation, cleanup)
- For some possibilities of employing these tools for working with CERL data, see Alex Jahnke's talk at *Printing Revolution & Society 1450-1500. Venice Conference, Palazzo Ducale, 19-21 Sept. 2018:* [Watch on YouTube](https://youtu.be/NtxVdjyZF54?t=2612)
- Also, don't forget about the new [DH working group](https://www.cerl.org/collaboration/work/digitalhumanities/main) at CERL (and join us?)
- But so far, we have seen **little uptake of our data** in that community
	- Is it there, but we don't hear about it? (Please tell us!)
	- Are there **barriers** to using our data?
		- Necessary domain expertise may not be available easily
		- It may simply not be well-known enough

![](_page_18_Picture_9.jpeg)

![](_page_18_Picture_13.jpeg)

# Towards a "GLAM workbench" for CERL

- There is still **a lot of untapped potential** in our data
- Tim Sherratt presents the idea of the [GLAM workbench](https://glam-workbench.github.io/), a **collection of tools and building blocks** for working with data from GLAM institutions
- We envision something similar for CERL:
	- Examples for making use of our data outside the interface
	- Explain our data from both perspectives (domain and technology)
	- Position as a "translation" between CERL community and DH community
- Thoughts on concrete implementation:
	- Collection of [Jupyter Notebooks](https://en.wikipedia.org/wiki/Project_Jupyter) (heavily annotated Python code)
		- See also the National Library of Scotland's [newly launched notebooks](https://data.nls.uk/tools/jupyter-notebooks/)
	- **DCG to provide some initial contents** (see next slides)
	- Aim to get more contributions from wider CERL community (and beyond)

![](_page_19_Picture_12.jpeg)

Image credits: [Project Jupyter Logo by Project Jupyter Contributors](https://en.wikipedia.org/wiki/File:Jupyter_logo.svg)

![](_page_19_Picture_14.jpeg)

### The anatomy of a Jupyter Notebook

- Mixes Python code (or other languages) with detailed descriptions, making it possible to explain every step conceptually and technically
- Can be loaded in various environments as an interactive tool, exported as a script, or exported to a static reading version (e.g. a website or PDF)

![](_page_20_Figure_3.jpeg)

![](_page_20_Picture_4.jpeg)

EORG-AUGUST-UNIVERSITÄT **GÖTTINGEN** 

AGM 2020 – Working with CERL data – Slide 21

NIEDERSÄCHSISCHE STAATS- UND UNIVERSITÄTSBIBLIOTHEK GÖTTINGEN

![](_page_20_Picture_8.jpeg)

### Some examples

- "What's a good name for a printer from Göttingen?"
	- displaying **bar charts for categorical data** in the CERL Thesaurus
- [Preview of the notebook](http://wwwuser.gwdg.de/~walker5/docs/tmp/barcharts.html)

![](_page_21_Figure_4.jpeg)

Distribution of first names for Göttingen printers

![](_page_21_Picture_6.jpeg)

![](_page_21_Picture_10.jpeg)

### Some examples

- "Who came to Göttingen, and where did they go?"
	- displaying a **map view for geocoordinates** from the CERL Thesaurus

- *o* Oden  $\begin{array}{c} + \end{array}$  $\overline{1}$ Колининградская  $\bullet$   $\circ$ 6*nacm* Gdynia Słupsk Elblag województwo Holstein Koszalin pomorskie woiewództw varmińsko Грод mozurskie Grudziadz Bremerhave vojewództw Groningen podlaskie Oldenburg  $Br<sup>2</sup>$ województw kujawsko-Gorzów Asser pomorskie. Wielkopolski Berlin Zwolle województwo Płock Osnabrück Potsdam wielkopolskie Nederland ubuskie Polska Warszawa Siedice Den Haag Münsterig Bielefeld Arnhem. Kalisz Zielona Cottbus **o**Góra woiewództw Middelburg 's-Hertogenbosch lódzkie Nordrheir Chóśebu Westfaler Kasselo Deutschland Radom uggi lubelski Düsseldorf Siegen Thurin<sup>o</sup> Częstochowa Aachen Bonn Liberec dolnośląskie województwo stille België / Chemnitz świetokrzyskie Belgique Koblenz opolskie Belgien Praha **CKatowice** Frankfurt am Hauts-di Ostrava województw **France** vojewództw Letzebuerg Würzburg podkarpack Main Cesko nałopolskie Plzeň Střední Morav Zlín Nürnberg Jihozápad 7ilina lihovýcho Reims Saarbrücken Karouhe Paris České **Grand Est** Ingolstadt Baden-Württe Budějovice **Slovensko** Košice Augsburg Troyes Linz Wien Freiburg  $\circ$ ◎ Bratislava Miskolo im Breisgau München Satu Mare Leaflet | Data by © OpenStreetMap, under ODbL.
- [Preview of the notebook](http://wwwuser.gwdg.de/~walker5/docs/tmp/geoplot.html)

![](_page_22_Picture_5.jpeg)

GEORG-AUGUST-UNIVERSITÄT GÖTTINGEN

AGM 2020 – Working with CERL data – Slide 23

![](_page_22_Picture_9.jpeg)

### Some examples

- "How did these books come to Princeton?"
	- displaying a **map view for geographic networks** from MEI
- [Preview of the notebook](http://wwwuser.gwdg.de/~walker5/docs/tmp/provenancemap.html)

![](_page_23_Picture_4.jpeg)

![](_page_23_Picture_5.jpeg)

GEORG-AUGUST-UNIVERSITÄT GÖTTINGEN

AGM 2020 – Working with CERL data – Slide 24

NIEDERSÄCHSISCHE STAATS- UND UNIVERSITÄTSBIBLIOTHEK GÖTTINGEN

![](_page_23_Picture_9.jpeg)

# SUB | NIEDERSÄCHSISCHE STAATS- UND<br>UNIVERSITÄTSBIBLIOTHEK GÖTTINGEN

![](_page_24_Picture_1.jpeg)

### Thank you

Contact: Andreas Walker [\(walker@sub.uni-goettingen.de](mailto:walker@sub.uni-goettingen.de))

![](_page_24_Picture_4.jpeg)

![](_page_24_Picture_5.jpeg)

### Some more notebooks

- Biblioteca Virtual Miguel de Cervantes: <http://data.cervantesvirtual.com/blog/notebooks/>
- National Library of Scotland: <https://data.nls.uk/tools/jupyter-notebooks/>
- Tim Sherratt's [presentation](https://www.youtube.com/watch?v=LXk60YDdaMA&feature=youtu.be) (LIBER Webinar)
- List of Jupyter notebooks beyond cultural data: <https://github.com/jupyter/jupyter/wiki/A-gallery-of-interesting-Jupyter-Notebooks>

![](_page_25_Picture_5.jpeg)

![](_page_25_Picture_9.jpeg)